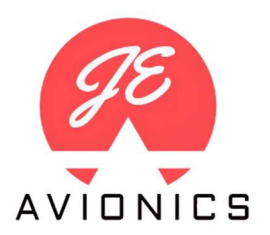

Uživatelský manuál

# HOBIZON

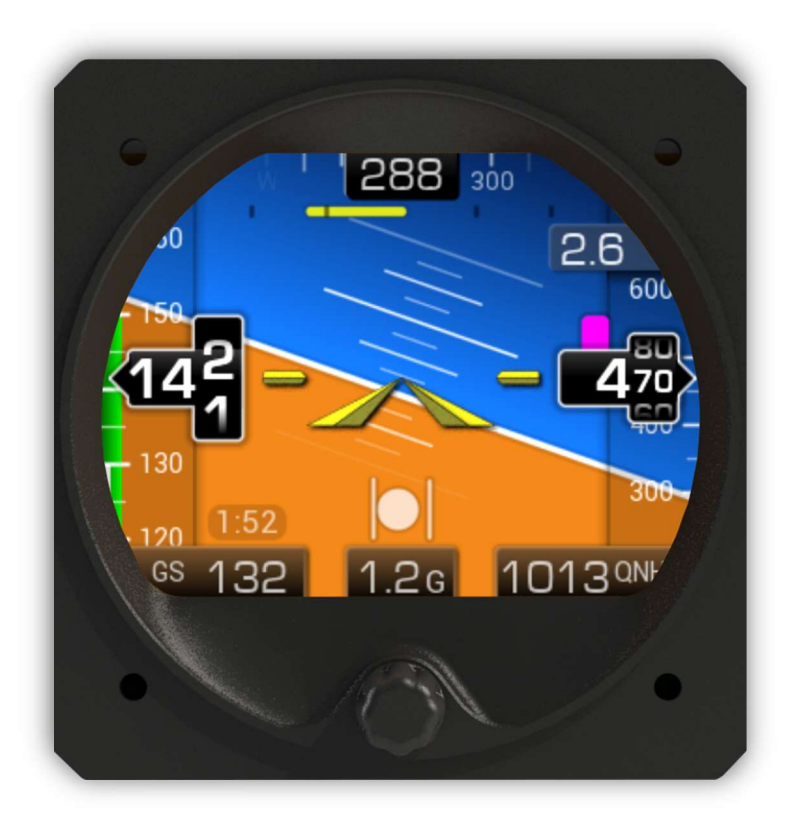

Horizon 80 - verze 2.1 06 / 2023

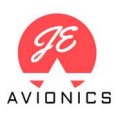

#### Obsah balení:

1x vlastní přístroj 1x návod k obsluze 1x GPS anténa 1x napájecí konektor 2x hadicová T-spojka 4x šroub M4x6

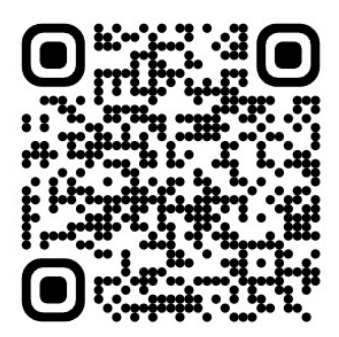

Elektronická verze návodu

#### Kontaktní informace:

JE Avionics

Ing. Pavel Jelínek html: jeavionics.cz Albrechtice 163 e-mail: info@jeavionics.cz 563 01 Lanškroun tel.: +420 736 710 880

#### UPOZORNĚNÍ:

Horizon 80 ve verzi 2.1 je experimentální přístroj. Zařízení není schváleno pro letecký provoz a jeho uživatel na sebe přejímá všechna rizika spojená s jeho použitím.

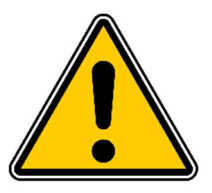

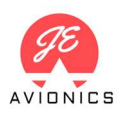

# 1 Úvod

Děkujeme za zakoupení sdruženého leteckého přístroje Horizon 80. Tento dokument by Vám měl nabídnou všechny důležité informace k zástavbě, instalaci a používání přístroje.

### 1.1 Všeobecný popis

Horizon 80 je plně elektronické digitální zařízení, poskytující uživateli komplexní letové údaje. Zařízení sestává z 3-osého akcelerometru, 3-osého gyroskopu, barometru (statický tlak), diferenciálního barometru (dynamický tlak) a GPS přijímače. Vstupní údaje jsou zpracovány pomocí AHRS (Attitude and Heading Reference System) algoritmů a následně prezentovány prostřednictvím displeje uživateli.

Použitá senzorika je plně digitální bez jakýchkoliv pohyblivých částí. Zařízení obsahuje dvoujádrový procesor, kde první jádro slouží výlučně ke zpracování naměřených údajů a druhé jádro slouží ke zobrazení údajů na displeji.

#### 1.2 Princip a funkce AHRS

AHRS přístroje Horizon 80 zodpovídá za určení indikovaných úhlů klonění, klopení a zatáčení. Základním principem je matematická syntéza údajů z gyroskopu (měřících úhlovou rychlost) a akcelerometrů (měřících zrychlení). Údaje z gyroskopů jsou integrovány cca. 300x za sekundu, s předpokladem konstantní úhlové rychlosti mezi jednotlivými iteracemi. Veškeré elektronické MEMS gyroskopy však vykazují chybu, která se s každou další iterací kumuluje. Z tohoto důvodu je tak nutné naměřené údaje korigovat fixní veličinou – zemskou gravitací – měřenou akcelerometry. Jelikož však na letadlo během letu působí další prvky inerciálních zrychlení (např. při zatáčce, zrychlování), je nutné tato zrychlení separovat od zrychlení gravitačního. K tomu účelu je nutné měření pravé vzdušné rychlosti, případně v omezené míře i traťové rychlosti. Kurz je stanoven na základě syntézy dat z GPS a gyroskopu (gyroskop zaručuje okamžitou reakci na změnu kurzu), údaje zatáčkoměru pouze z gyroskopu.

Pro správné zobrazení úhlů klonění a klopení je nutné udržovat, pokud možno koordinovaný let. Delší let nekoordinovanou zatáčkou může způsobit mírné vychýlení zobrazovaných hodnot. Po obnovení ustáleného koordinovaného letu však dojde opět ke stabilizaci na správné hodnoty.

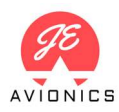

#### 1.3 Technické parametry

#### Tab. 1 – Technické parametry

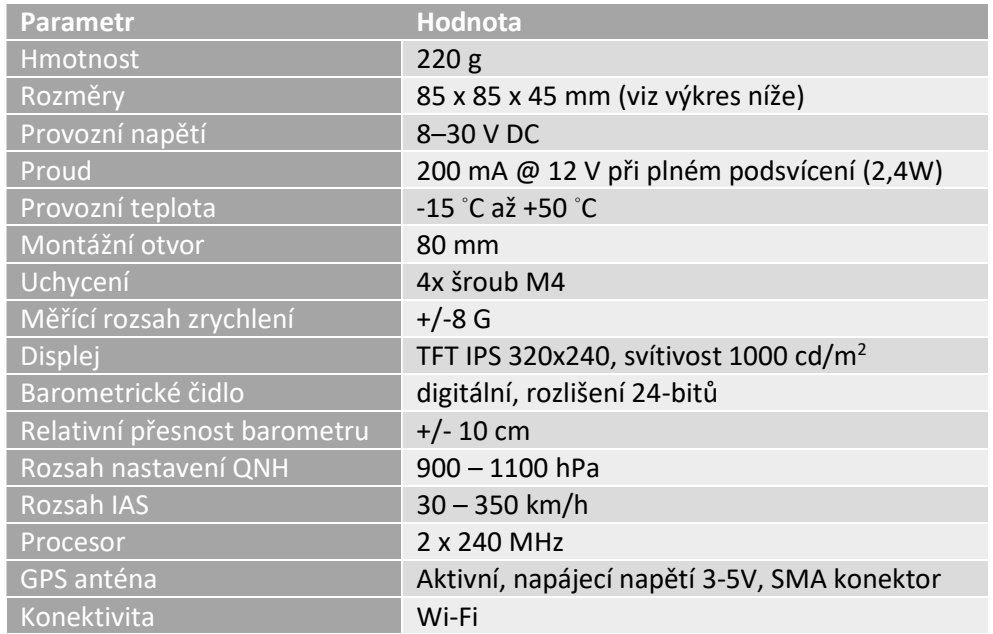

#### 1.4 Rozměry

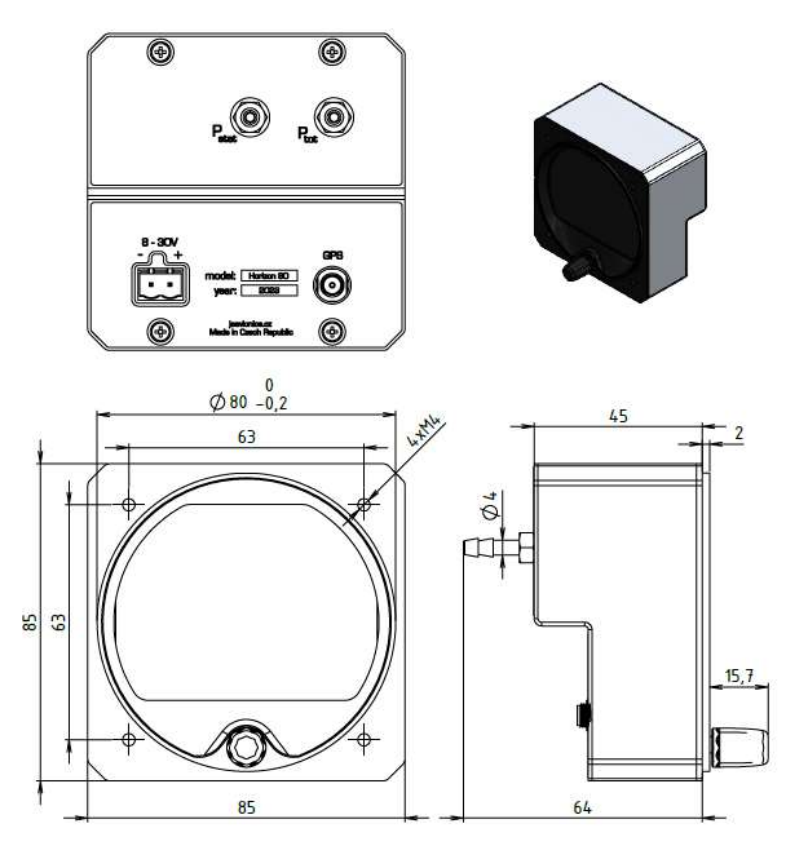

Obr. 1 – Vnější rozměry

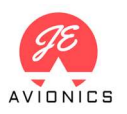

## 2 Instalace

#### 2.1 Varování před možným poškozením displeje

Z důvodu konstrukce přístroje je nutné dbát maximální pozornosti při montáži horních šroubů přístroje. Displej je umístěn za těmito šrouby a příliš dlouhé šrouby by způsobily jeho nevratné poškození. Z tohoto důvodu důrazně doporučujeme použít pouze originální šrouby dodané s přístrojem. Při použití těchto šroubů (M4x6) je nutné dbát na to, aby byla přístrojová deska silná minimálně 2,5 mm. V případě jiné tloušťky desky je nutné použít podložky, příp. zvolit vhodnou délku šroubů dle následujícího vzorce:  $d_{max} = 3,5mm + t$ loušťka příst. desky

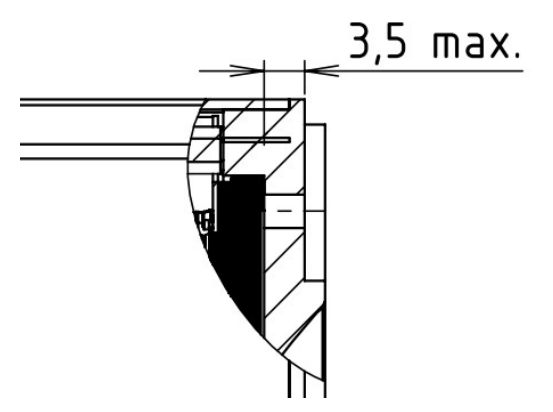

Obr. 2 – Řez přístrojem – detail umístění displeje pod horními závity pro šrouby

#### 2.2 Mechanická zástavba

Přístroj je určen pro zástavbu do palubní desky se standardním výřezem pro přístroje ∅80 mm pomocí čtveřice šroubů M4. Rozteč šroubů rovněž odpovídá standardům (viz obr. 3). Šrouby nedotahujte přehnaným momentem.

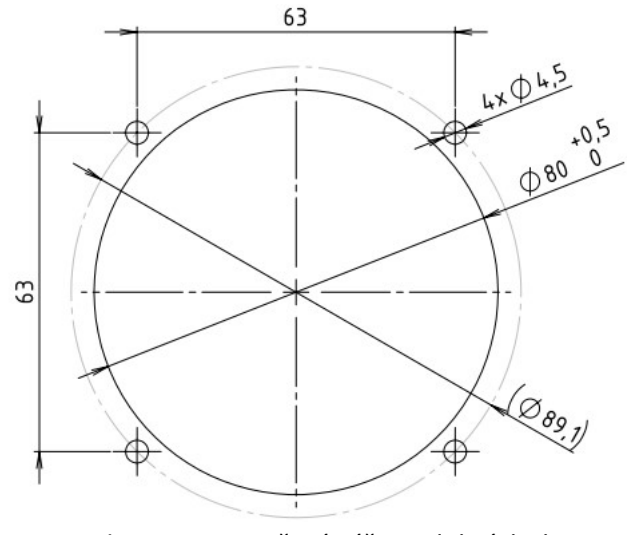

Obr. 3 – Doporučený výřez palubní desky

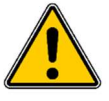

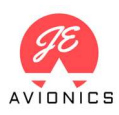

#### 2.3 Geometrická orientace

Pro správnou funkci přístroje je nutné zajistit co nejpřesnější orientaci přístroje vůči draku letadla a to tak, aby rovina displeje bylo co nejvíce kolmá k ose letu. To znamená, že palubní deska letadla musí být, pokud možno vertikální a kolmá na směr letu. Drobné odchylky od tohoto stavu (< +/- 5◦ ) je přístroj schopen kompenzovat prostřednictvím nastavení tzv. nulové polohy (kapitola 3). Není však možné kompenzovat případný úhel ve směru zatáčení (viz obr. 4). V tomto směru tak musí být přístroj instalován přesně. Nedodržení těchto podmínek může mít za následek nepřesné měření hodnot klonění a klopení především v zatáčkách.

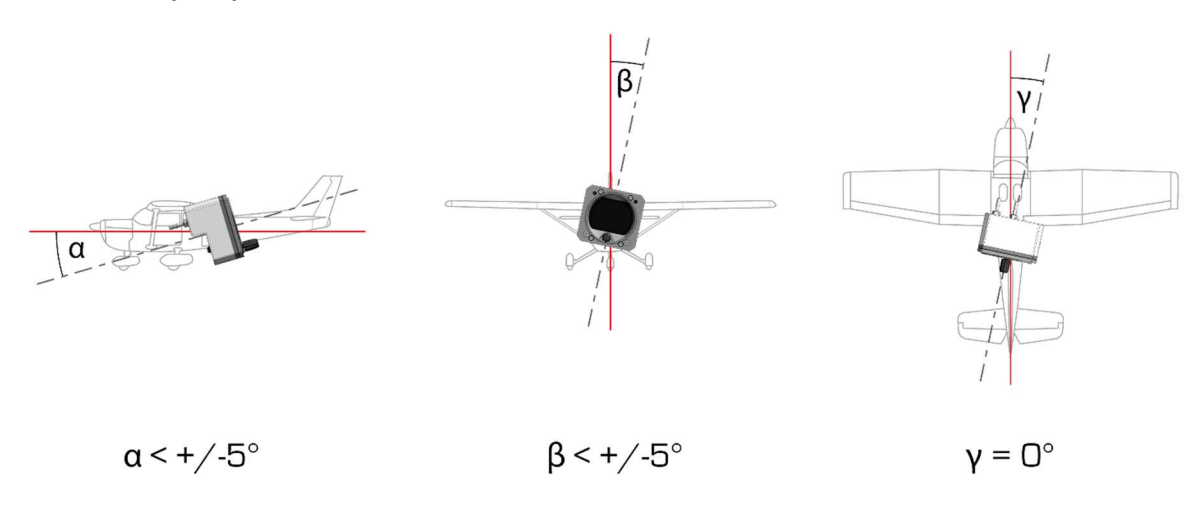

Obr. 4 – Geometrické odchylky při zástavbě přístroje

#### 2.4 Napájení

Napájecí konektor je umístěn na zadní straně přístroje. Součástí balení je i protikus konektoru, do kterého se zasunou a utáhnou napájecí vodiče. Je nutné dodržet polaritu, znázorněnou na popisku. Rozsah napájecího napětí je uveden v tabulce č. 1.

#### 2.5 Připojení statického a celkového tlaku (P<sub>stat</sub> a Ptot)

Na zadní straně přístroje se nachází dvojice hadicových trnů pro připojení rozvodu statického (Pstat) a celkového tlaku ( $P_{tot}$ ). Trny jsou určené pro použití s hadicemi s vnitřním průměrem 4 mm. Pro připojení ke stávajícímu rozvodu tlaků jsou v balení přiloženy dvě hadicové T-spojky. Při montáži je nutné dbát na to, aby hadice nebyly překroucené a celý systém, aby byl vzduchotěsný. Doporučujeme rovněž doplnit popisky k jednotlivým hadicím a hadice na trnech zajistit stahovacími páskami.

#### 2.6 GPS anténa

Přiložená GPS anténa se připojí k přístroji pomocí SMA konektoru na zadní straně přístroje. GPS anténu je nutné umístit tak, aby nebyla zastíněna žádnými kovovými předměty a v dostatečné vzdálenosti od případných zdrojů rušení (např. vysílací antény FLARM/OGN). Přiložená GPS anténa je opatřena samolepící plochou pro snadnou montáž. Pro správnou funkci přístroje je nutná přítomnost GPS signálu (např. kvůli GS, UTC, traťovému kurzu). Pro vlastní fungování AHRS, tj. funkcí umělého horizontu, však GPS signál není nutný.

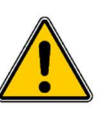

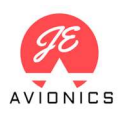

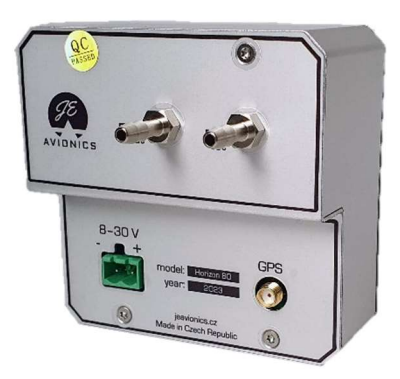

Obr. 5 – Detail zadní strany přístroje s hadicovými trny, napájecím a GPS konektorem

## 3 AHRS leveling – vyrovnání přístroje

Před použitím přístroje je nutné nejdříve provést jeho kalibraci – vyrovnání do nuly. Z důvodu nepřesného vyrovnání palubní desky vůči letadlu a přístroje vůči palubní desce, je nutné stanovit úhlové odchylky umělého horizontu a příčného sklonoměru (kuličky), které budou trvale uloženy v paměti přístroje. Vyrovnání je nutné provést až po finální montáži přístroje do palubní desky. Dále se může provádět až po zahřátí přístroje na provozní teplotu (nejdříve cca. 5 minut po zapnutí s podsvětlením na 100%). Zmíněný proces je možné libovolně opakovat.

#### Postup vyrovnání:

- 1. Umístíme letadlo na vodorovnou plochu (ideálně v hangáru, bez vlivu větru) a uvedeme jej do letové roviny. U letadel s ostruhou je tedy nutné podložení ocasu.
- 2. Zapneme přístroj a necháme a jej pracovat cca. 5 minut z důvodu zahřátí
- 3. Stiskneme volbu "AHRS leveling" v menu "Settings" (viz kapitola 5)
- 4. Přístroj provede kalibraci a následně zobrazí korekční úhly klonění (P pitch) a klopení (R roll). Hodnoty zůstanou trvale uloženy v paměti přístroje.

#### Podmínky nutné k úspěšnému vyrovnání přístroje:

- 1. Přístroj dosáhl pracovní teploty pokud tomu tak není, je zobrazeno varování s informací o aktuální teplotě. Kalibrace není spuštěna
- 2. Přístroj je během vyrovnávání v naprostém klidu v případě výskytu vibrací nebo i mírného naklánění letadla v průběhu kalibrace nemůže být kalibrace dokončena. Přístroj zobrazí varování s nápisem "VIBRATION". Kalibraci je vhodné provádět v hangáru, v klidném prostředí.
- 3. Korekční úhlové hodnoty jsou ve stavěném limitu maximální úhlové kompenzace jsou +/- 10°. Pokud je tento úhel překročen, kalibrační data nejsou uložena. Přístroj zobrazí varování informující o překročení limitních úhlů. Pro co nejlepší přesnost přístroje je však vhodné dosáhnout co nejnižších kompenzačních hodnot, tzn. co nejkolmější umístění přístroje k ose letadla – viz obr. 4.

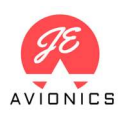

## 4 Ovládání a funkce

Přístroj se spouští po připojení napájecího napětí. V prvních vteřinách po spuštění přístroje dochází k inicializaci AHRS. Doporučujeme (pokud je to možné) přístroj spouštět až po nastartování motoru. V případě spuštění přístroje s přítomností vibrací, nebo např. za letu v turbulencích, může dojít k nesprávné inicializaci AHRS. Po několika vteřinách v klidu se však hodnoty ustálí.

 Ovládání se provádí pomocí rotačního enkodéru – dále ovladače. Krátkým stiskem ovladače se zobrazí hlavní menu, delším stiskem se spouští submenu platné pro danou obrazovku (submenu se automaticky uzavírá po uplynutí 5 vteřin, což je indikováno rostoucím žlutým pruhem v horní části submenu).

Přístroj zahrnuje následující obrazovky / funkce:

#### 4.1 PFD – hlavní letové údaje

Základní obrazovka poskytující kompletní letové údaje.

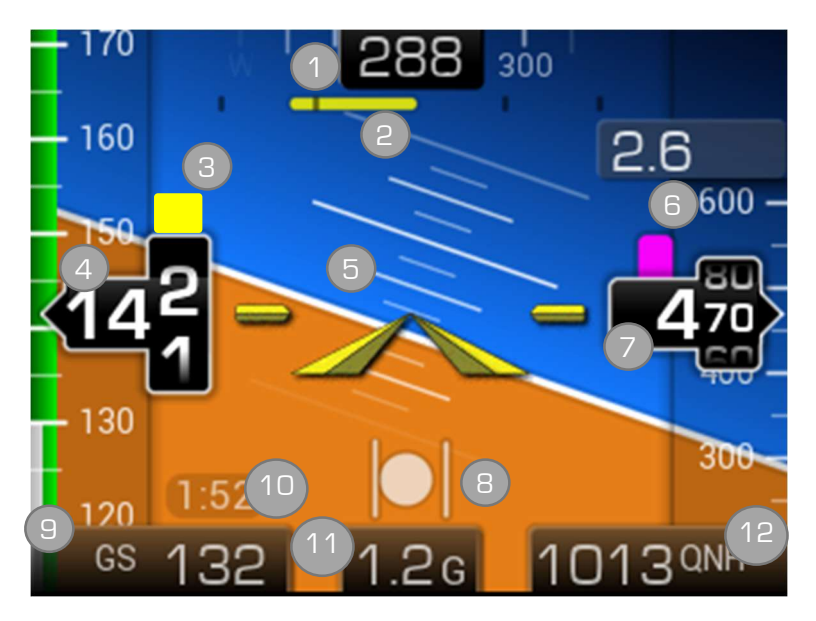

Obr. 6 – PFD – display s hlavními letovými údaji

- 1. GPS traťový kurz (zobrazuje se po zafixování signálu GPS a pokud je rychlost nad 10 km/h)
- 2. Zatáčkoměr první čárka vyjadřuje zatáčení rychlostí 6◦/s (minutová zatáčka), druhá čárka rychlostí 12◦/s (30 vteřinová zatáčka)
- 3. Indikace pádu pádová rychlost je určována ve vztahu k Vs1 (více v kapitole č. 5). Žluté pole se objeví při rychlosti cca. 15 km/h nad aktuální pádovou rychlostí (tj. pádovou rychlostí pro aktuální násobek), červené při rezervě k pád. rychlosti 5 km/h a méně. Grafická indikace pádu je spojena (pokud je v Nastavení povoleno) s akustickou indikací. Indikace pádu je aktivní pouze za letu.
- 4. IAS rychlost vyjádření číselně i graficky pomocí vertikálně pohyblivého barevného a číselného pruhu (nastavení rychlostí pro grafickou indikaci se prování v Nastavení (kapitola 5)). Při překročení rychlosti Vno dojde ke zežloutnutí hodnoty, při překročení Vne začne hodnota IAS červeně blikat. Jednotky IAS: km/h / knoty.

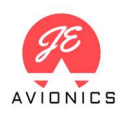

- 5. Umělý horizont– nejkratší čárky symbolizují klopení po 2,5 stupních, prostřední po 5 stupních a dlouhé po 10 stupních.
- 6. Variometr s číselnou a grafickou indikací. Plná délka pohyblivého sloupce se rovná +/- 5 m/s. Jednotky číselné indikace: m/s, maximální hodnota: +/- 9.9 m/s.
- 7. Výška QNH vyjádření číselně i graficky pomocí vertikálně pohyblivého číselného pruhu Jednotky: metry / feety – změna se provádí v nastavení jednotek (kap. 5).
- 8. Příčný sklonoměr (kulička)
- 9. GPS ground speed jednotky: km/h
- 10. Čas letu viz čas letu kap. 4.6.
- 11. G-metr jednotka: G-force.
- 12. Nastavené QNH jednotky: hPa
- 13. Indikace ztráty GPS signálu

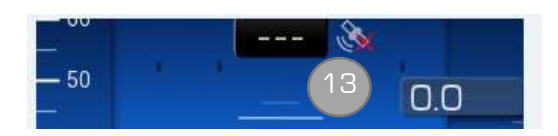

#### Funkce ovladače:

- otočení doleva snížení hodnoty QNH
- otočení doprava zvýšení hodnoty QNH
- krátký stisk vstup do hlavního menu
- dlouhý stisk vstup do submenu

#### Submenu:

- Změna podsvětlení
- · "PITCH SET/RESET" Dočasné vynulování náklonu. Slouží k nulování úhlu klonění (pitch), které je platné pouze pro daný let (po vypnutí přístroje se vrátí původní nulová hodnota). Vhodné např. k vynulování zobrazeného klonění při malých rychlostech dané vysokým úhlem náběhu. Neprovádějte nulování náklonu v turbulentním prostředí.

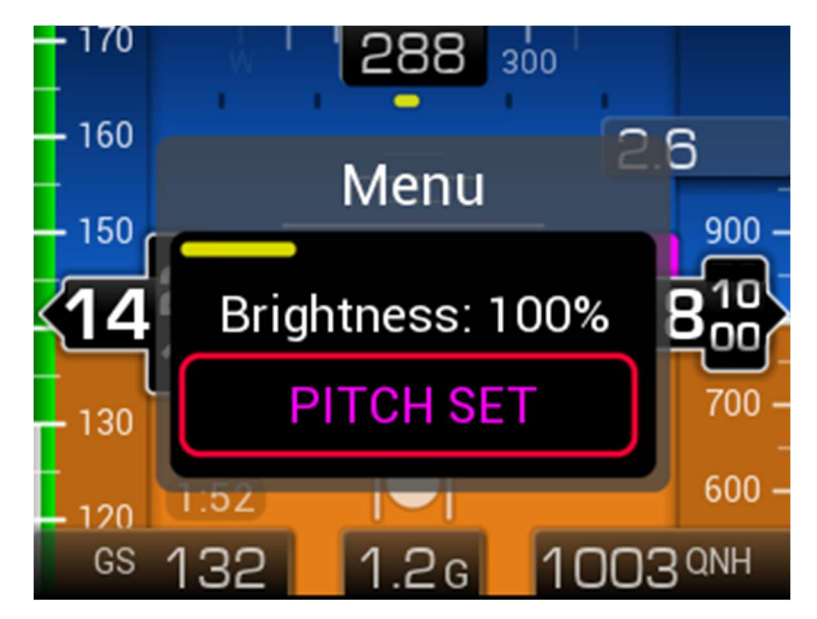

Obr. 7 – PFD submenu s volbou vynulování klonění prostřednictvím "PITCH SET"

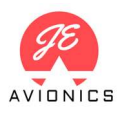

#### 4.2 Výškoměr a Variometr

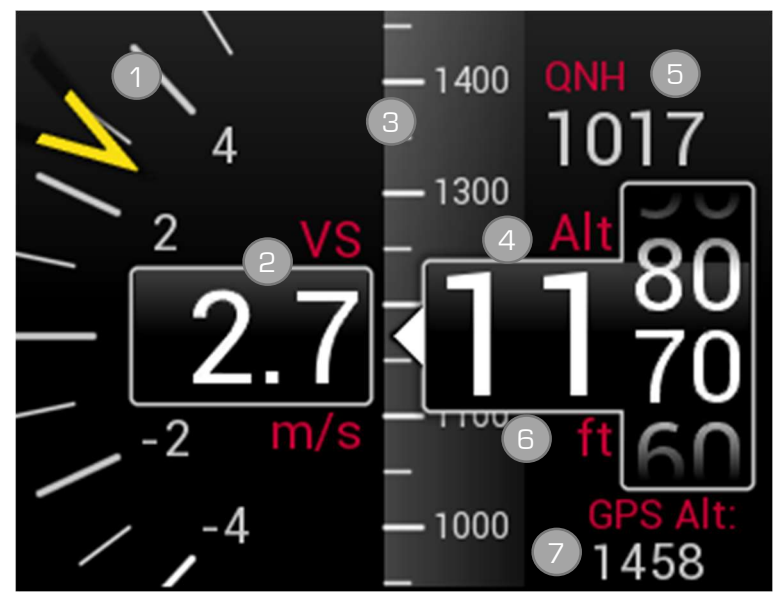

Obr. 8 - Výškoměr a variometr

- 1. Variometr graficky hodnota vertikální rychlosti je indikována pomocí žlutého ukazatele.
- 2. Variometr číselně jednotky: m/s. Maximální hodnota: +/- 9.9 m/s.
- 3. Výška QNH graficky zobrazení pomocí vertikálně pohyblivého číselného pruhu
- 4. Výška QNH číselně Jednotky: metry / feety změna se provádí v nastavení (kap. 5)
- 5. Nastavené QNH jednotka: hPa
- 6. Aktuálně nastavené jednotky
- 7. GPS nadmořská výška jednotka: metry / feety (dle nastavených jednotek)

#### Funkce ovladače:

- otočení doleva snížení hodnoty QNH
- otočení doprava zvýšení hodnoty QNH
- krátký stisk vstup do hlavního menu
- dlouhý stisk vstup do submenu

#### Submenu:

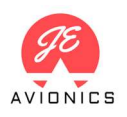

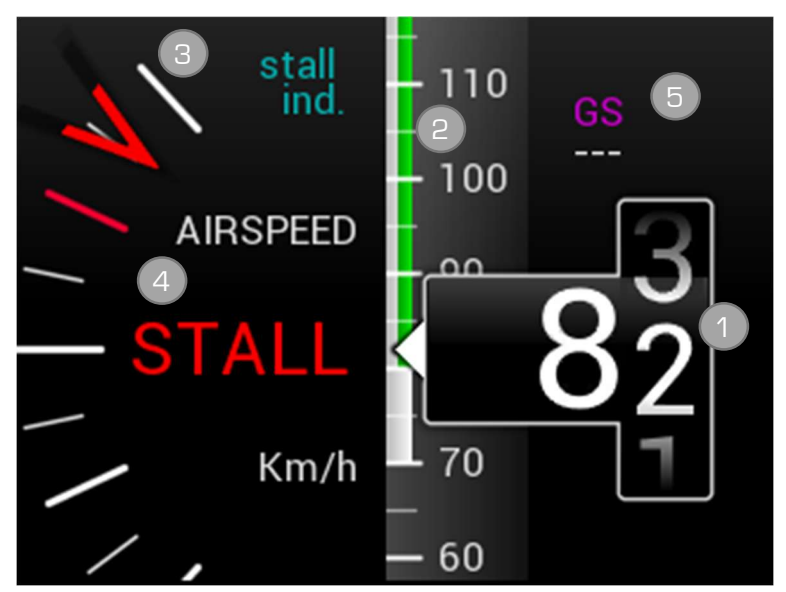

#### 4.3 IAS – Indicated Air Speed – indikovaná vzdušná rychlost

Obr.  $9 - IAS$ 

- 1. IAS číselně indikovaná vzdušná rychlost číselně, jednotky: km/h / knoty
- 2. IAS graficky indikovaná vzdušná rychlost graficky se zobrazením barevných pruhů. Mezní rychlosti se nastavují v Nastavení. Při překročení maximální cestovní rychlost čísla zežloutnout, po překročení Vne zčervenají
- 3. Indikace pádu Pádová rychlost je určována ve vztahu k Vs1 (více v kapitole č. 5). Ručička se začne zvedat při rychlosti cca. 15 km/h nad aktuální pádovou rychlostí (tj. pádovou rychlostí pro aktuální násobek), červené čárky stupnice dosáhne při rezervě k pád. rychlosti 5 km/h. Grafická indikace pádu je spojena (pokud je v Nastavení povoleno) s akustickou indikací.
- 4. Varování před pádovou rychlostí pod 5 km/h nad aktuální pádovou rychlost je zobrazen nápis "STALL"
- 5. GS traťová rychlost dle GPS, jednotky: km/h

#### Funkce ovladače:

- otočení doleva žádná funkce
- otočení doprava žádná funkce
- krátký stisk vstup do hlavního menu
- dlouhý stisk vstup do submenu

#### Submenu:

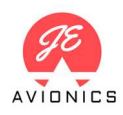

#### 4.4 Logbook – záznam letů

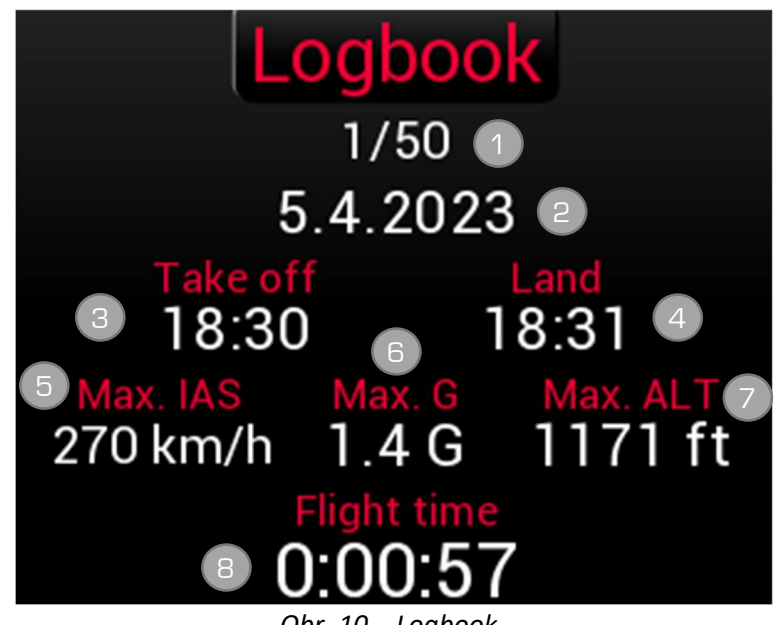

Obr. 10 – Logbook

Funkce Logbook slouží k zaznamenání vybraných parametrů posledních 50 letů. Jednotlivé lety jsou ohraničeny následujícími podmínkami: Vzlet – nárust rychlosti o více než 20 km/h nad Vs1, Přistání – pokles rychlosti o více než 20 km/h pod Vs0.

- 1. Číslo letu
- 2. Datum letu
- 3. Čas vzletu (UTC)
- 4. Čas přistání (UTC)
- 5. Maximální rychlost dosažená během letu jednotky: km/h
- 6. Maximální pozitivní G během letu
- 7. Maximální výška QNH letu
- 8. Doba letu (mezi daným vzletem a přistáním)

#### Funkce ovladače:

- otočení doleva předchozí let
- otočení doprava následující let
- krátký stisk vstup do hlavního menu
- dlouhý stisk vstup do submenu

#### Submenu:

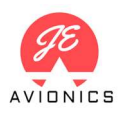

#### 4.5 G-metr

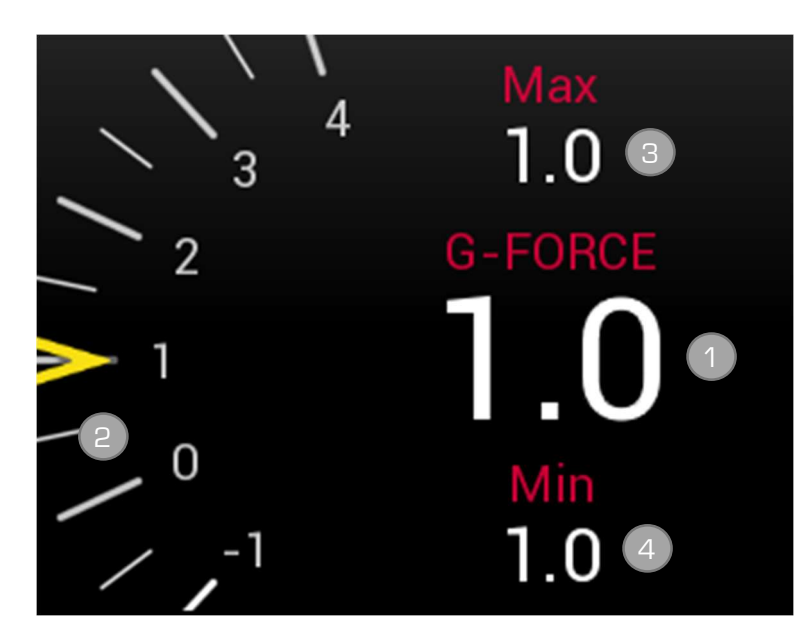

Obr. 11 – G-metr

- 1. Hodnota G aktuální zrychlení v příčné ose.
- 2. Hodnota G graficky
- 3. Maximální G maximální hodnota G v daném letu (nuluje se automaticky po novém zapnutí přístroje)
- 4. Minimální G minimální hodnota G v daném letu (nuluje se automaticky po novém zapnutí přístroje)

#### Funkce ovladače:

- otočení doleva vynulování maximálních / minimálních hodnot
- otočení doprava žádná funkce
- krátký stisk vstup do hlavního menu
- dlouhý stisk vstup do submenu

#### Submenu:

#### 4.6 Chronometr

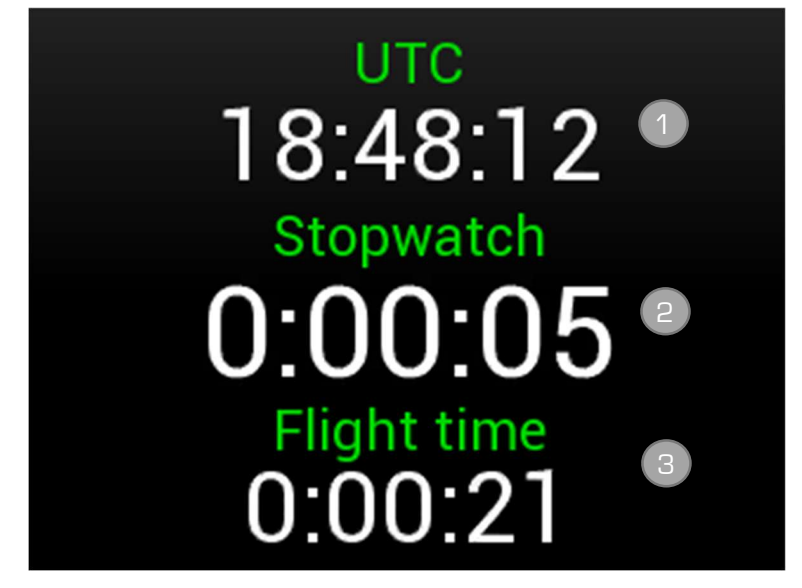

Obr. 12 – Chronometr

- 1. Čas UTC údaj z GPS (v případě absence GPS signálu jsou zobrazovány nuly)
- 2. Stopky ovládání viz popis níže
- 3. Čas letu čas letu se spíná automaticky, jakmile dojde k nárustu rychlosti IAS 20 km/h nad Vs1. Při zapnutí se nastaví čas na 0:00:10 (bere se v potaz čas nutný k rozjedu a odpoutání). Po přistání se měření času letu pozastaví v případě poklesu IAS 20 km/h pod Vs0 (viz obr. 17). Čas se opět spustí po opětovném překročení rychlosti IAS o 20 km/h nad Vs1.

#### Funkce ovladače:

- otočení doleva V případě běžících stopek dojde k pozastavení stopek. Dalším otočení doleva dojde k vynulování stopek.
- otočení doprava Zapnutí/obnovení stopek
- krátký stisk vstup do hlavního menu
- dlouhý stisk vstup do submenu

#### Submenu:

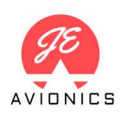

#### 4.7 Indikátor směru letu

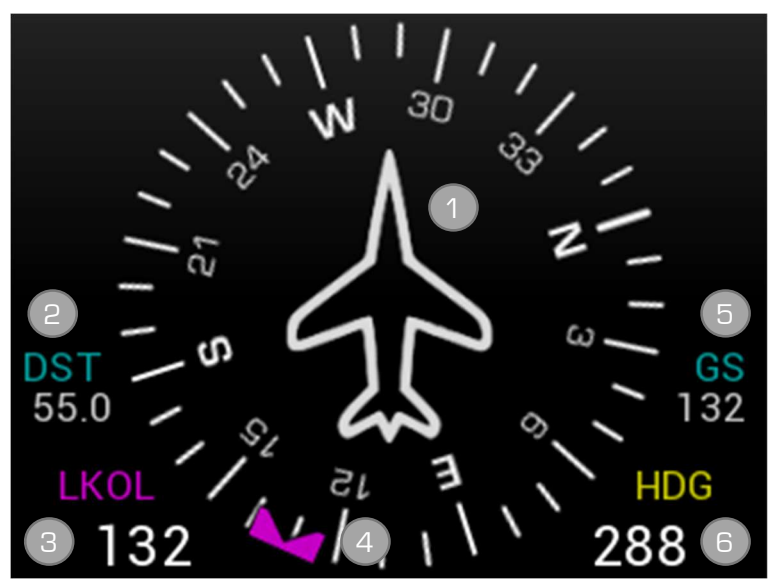

Obr. 13 – Zatáčkoměr (s aktivovanou navigací na cíl LKOL)

Indikátor směru letu slouží k zobrazování traťového kurzu dle dat z GPS. V případě prudkých změn směrů jsou pro rychlou odezvu použity rovněž údaje z gyroskopů. Pro správnou funkci je tedy nutná přítomnost GPS signálu a rychlost nad 10 km/h. Pokud je rychlost nižší (nebo pokud je letadlo v klidu) měření směru je nepřesné a tento stav je indikovaný vyšednutou stupnicí indikátoru. Po zapnutí přístroje s letadlem v klidu je vždy indikován kurz 360 neboť informace o směru nejsou z důvodu absence pohybu k dispozici. Po prvním překonání rychlosti 10 km/h se stupnice stočí správným směrem. Pokud dojde za letu ke ztrátě GPS signálu je přes celou obrazovku zobrazen červený kříž. Na zemi je tento stav indikován varováním "NO GPS"

- 1. Vlastní stupnice indikátoru (traťový kurs graficky)
- 2. Vzdálenost k cíli (v případě aktivované navigace)
- 3. "BUG"/"DEST" směr bez aktivní navigace udává hodnotu "BUG" nastavitelnou ovladačem, s aktivní navigací zvolenou destinaci a směr k ní.
- 4. "BUG"/"DEST" směr graficky
- 5. Ground Speed (jednotka: km/h) / V případě absence GPS signálu výstraha "NO GPS"
- 6. Aktuální traťový kurs číselně

#### Funkce enkodéru:

- otočení doleva změna hodnoty "BUG", případě aktivní navigace bez funkce
- otočení doprava změna hodnoty "BUG", případě aktivní navigace bez funkce
- krátký stisk vstup do hlavního menu
- dlouhý stisk vstup do submenu

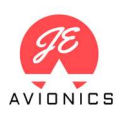

#### Submenu:

- Změna podsvětlení
- Navigace Po vstupu do menu navigace je zobrazen seznam letišť seřazený od aktuálně nebližšího letiště po nejvzdálenější. Po výběru požadované destinace dojde k návratu na výchozí obrazovku a nestavení indikátoru do příslušného směru (jak číselně, tak graficky). Tento směr se průběžně mění dle aktuální polohy letadla. Rovněž je zobrazena aktuální vzdálenost (DST) ke zvolenému cíli. Pro zrušení navigace je nutné opět vstoupit do submenu a zvolit možnost "STOP NAVIGATION". Databáze zahrnuje 92 letišť ČR.

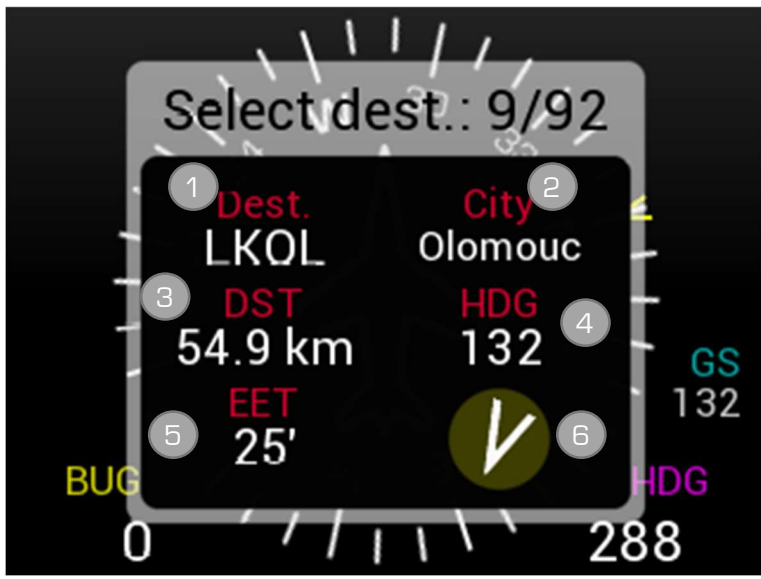

Obr. 14 – Obrazovka výběrem cíle pro navigaci

- 1. Zkratka zvoleného letiště
- 2. Město
- 3. Vzdálenost k vybranému cíli
- 4. Kurs k vybranému cíli
- 5. EET Estimated Elapsed Time Odhadovaná doba letu k vybranému cíli v minutách (dle aktuální vzdálenosti a GS)
- 6. Grafické zobrazení směru k vybranému cíli vzhledem k aktuálnímu kurzu letadla

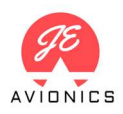

#### 4.8 Nastavení – "Settings"

Obrazovka "Settings" a jednotlivé položky jsou detailně popsány v kapitole 5.

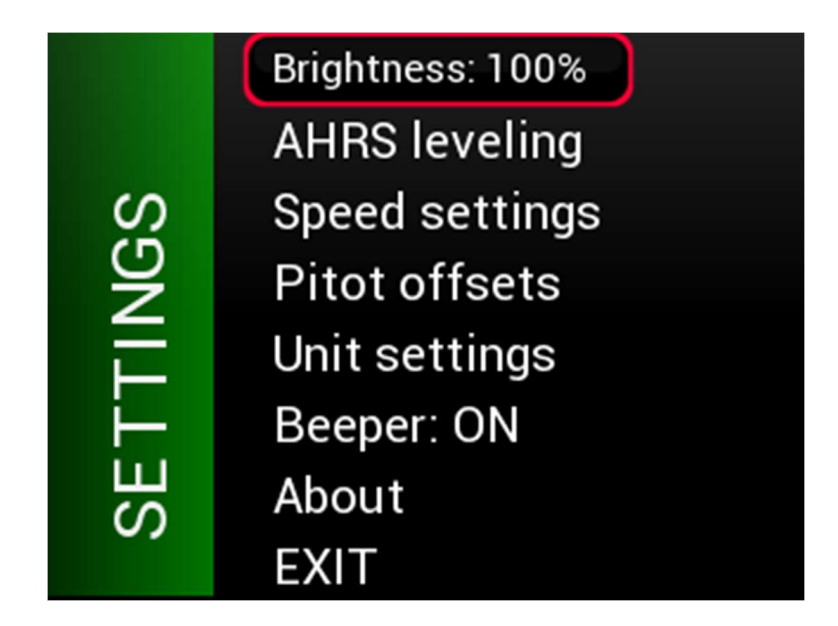

Obr. 15 – Obrazovka s nastavením

#### 4.9 Hlavní menu

Jednotlivé položky v hlavním menu (obrazovky popsané výše) se volí krátkým stiskem dané položky

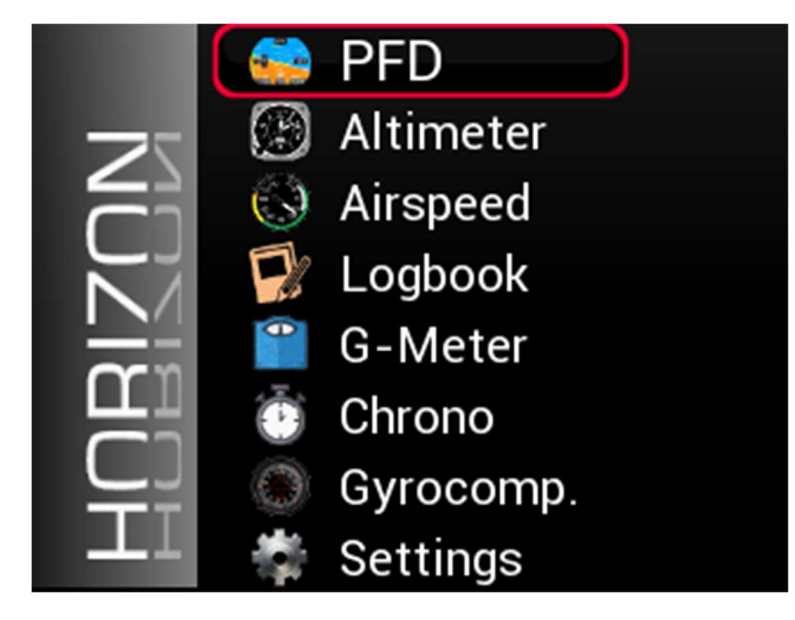

Obr. 16 – Hlavní menu

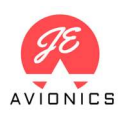

## 5 "Settings" – nastavení přístroje

#### Menu "Settings" obsahuje následující položky:

- Brightness úroveň podsvětlení (od 10 % do 100 %). Nastavená hodnota je uložena do trvalé paměti přístroje.
- AHRS Leveling vyrovnání úhlů natočení přístroje do nuly. Více o procesu vyrovnání viz kapitola 3. Po výběru této funkce je následně nutné potvrdit provedení procedury.
- Speed settings obrazovka sloužící k nastavení hodnot dílčích rychlostí, určujících barevné oddělení při zobrazení funkce PFD a IAS. Daná rychlost se vybírá pro editaci krátkým stiskem tlačítka a následně edituje otáčením enkodéru. Potvrzení hodnoty se provádí opětovným stisknutím. Na základě rychlosti Vs1 je vypočítávána indikace pádu.

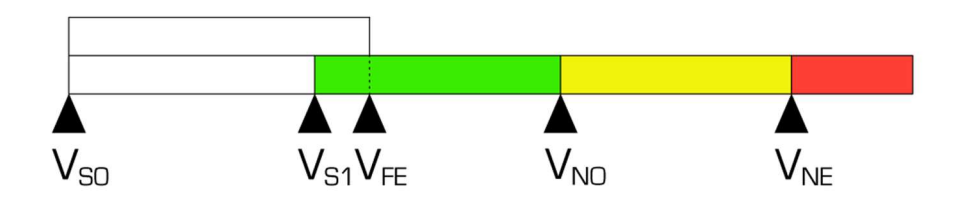

Obr. 17 – rozložení pásu barevného označení rychlostí

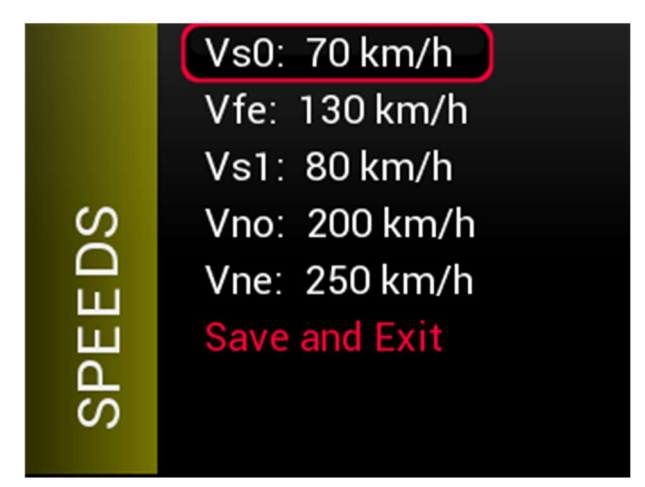

Obr. 18 - Menu "Speed settings"

 Pitot offset – nastavení korekce výškoměru a dynamického tlaku Barometrický výškoměr je kalibrován při výrobě, nicméně v průběhu času se může stát, že se naměřené hodnoty vlivem opotřebení čidla mohou lehce odchýlit. Z tohoto důvodu je možné požít nastavění offsetu pro naměřenou výšku. Tato korekce je následně trvale uložena v paměti přístroje a může být kdykoliv změněna. Změna hodnoty se provádí výběrem příslušného pole a následně otáčením enkodéru. Potvrzení a uložení hodnoty jeho stiskem.

#### korekce dynamického tlaku:

Stejně jako výše popsaný barometr výškoměru, může být nastavena korekce rovněž pro čidlo dynamického tlaku. Položka "Pdynamic" zobrazuje aktuálně měřený dynamický tlak a aktuální korekci. V klidu by měl být měřený dynamický tlak nižší než +/- 10 Pa. V takovém případě je naměřená hodnota zobrazena zeleně.

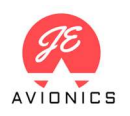

 Pokud je v klidu (tzn. při naprostém bezvětří, např. v hangáru) měřena hodnota vyšší než + / - 10 Pa je vhodné provést nastavení offsetu dynamického tlaku. Kontrolu měřeného dynamického tlaku provádějte po alespoň 5 minutách běhu přístroje, tedy po prohřátí na provozní teplotu.

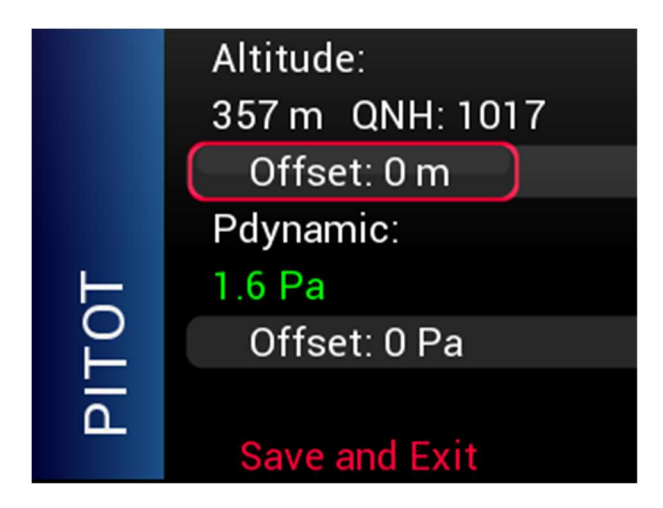

Obr. 19 – Korekce dynamického tlaku

Unit settings – zvolení jednotek: výšky – metry / feety

IAS – km/h / knoty

- Beeper nastavení zapnutí (ON) / vypnutí (OFF) akustické indikace varování před pádovou rychlostí. Toto indikace odpovídá grafické indikaci pádu v obrazovkách "PFD" a "Rychloměr". Při rychlosti pod 15 km/h nad aktuální pádovou rychlostí začne pomalé pípání, které se plynule zrychluje a při rychlosti pod 5 km/h nad aktuální pádovou rychlostí přejde v trvalý tón. Tento tón je vydáván, dokud rychlost neklesne pod 20 km/h pod Vs0, což je vyhodnoceno jako přistání. Pípáním je rovněž indikováno přiblížení k limitním G (více než +3G -/ -1G). Trvalý tón je vydáván při překročení +3,5G -/ -1,5G
- About informační obrazovka zobrazující verzi software, výrobní číslo přístroje, aktuální teplotu senzoriky, počet GPS satelitů a hodnotu vstupního napětí. Návrat do menu "Settings" se provádí krátkým stiskem tlačítka.

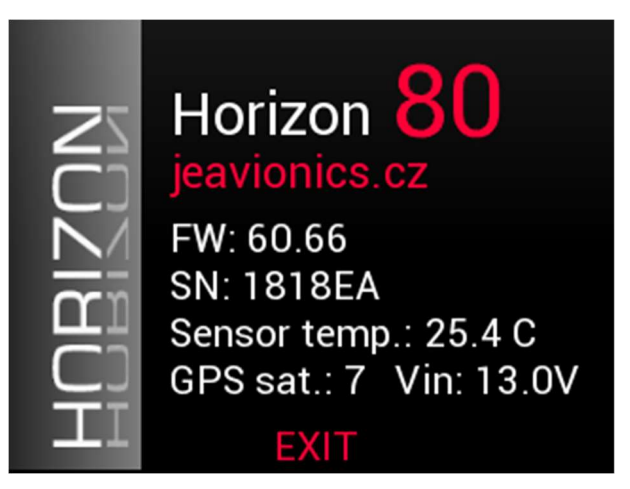

Obr. 20 - obrazovka "About"

Přístroj je možné prostřednictvím vestavěné Wifi propojit s telefonem či tabletem s operačním systémem Android. Prostřednictvím aplikace HORIZON je možné zrcadlit základní obrazovku PFD. Níže je popsán návod, jak spojení zahájit. Zobrazované údaje jsou zpožděny o cca. 100–200 ms. Z tohoto důvodu se zakazuje požívat zrcadlené údaje jako primární letová data.

 Stáhněte a nainstalujte poslední verzi aplikace Aplikace je dostupná na Google Play prostřednictvím QR kódu: https://play.google.com/store/apps/ details?id=com.jeavionics.horizont\_screens

6 Propojení s Android aplikací "HORIZON"

 Zapněte aplikaci a stiskněte tlačítko se symbolem ozubeného kolečka. Následně se připojte k Wifi síti, kterou přístroj vytváří. Název této Wifi je "Horizon-XXXXXXXXXXX" (kde X jsou znaky výrobního čísla daného přístroje)

Heslo k Wifi: "12345678". Android bude informovat, že daná síť nemá přístup k internetu a dotáže se, zdali má zůstat připojen – zvolte "Ano". Aplikace rovněž potřebuje udělit povolení k přístupu k poloze zařízení.

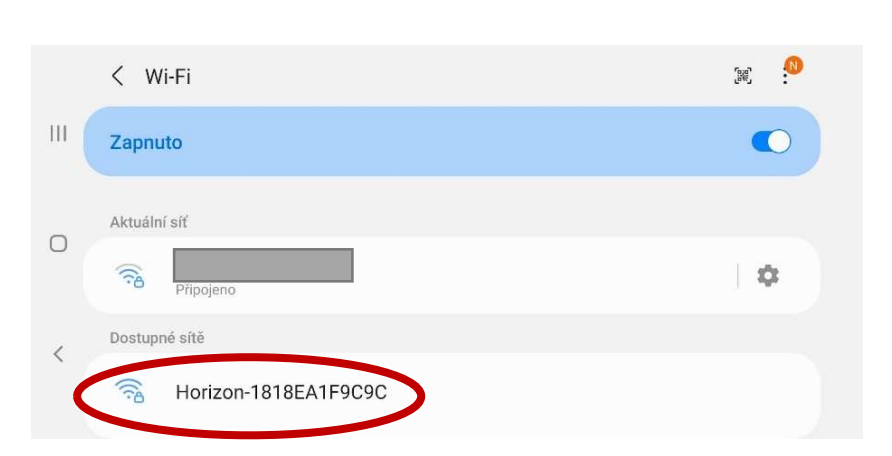

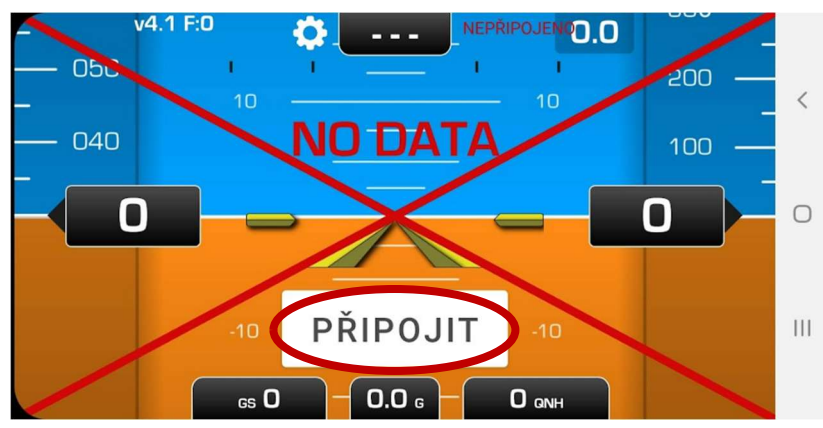

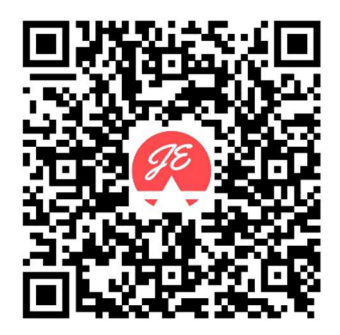

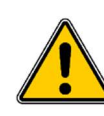

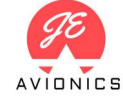

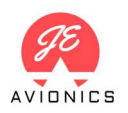

#### • Stiskněte tlačítko "Zavřít okno"

Zmizí výstražný kříž a aplikace začne zrcadlit data z přístroje:

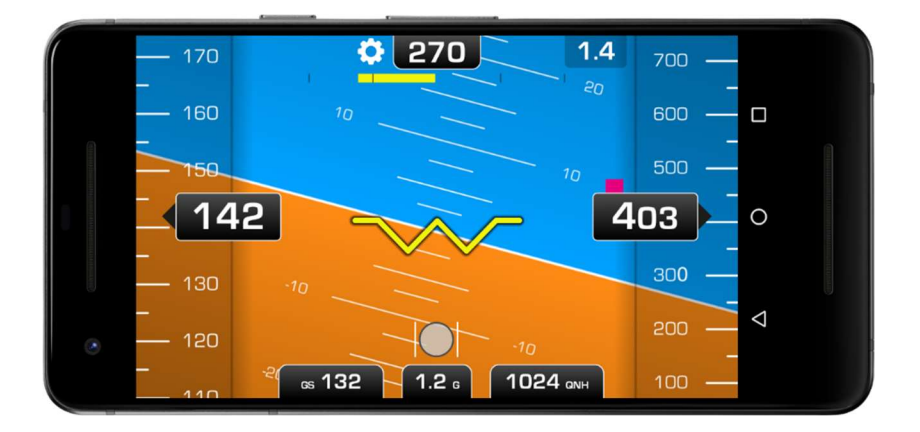

#### Doplňující informace a omezení

- Jedná se o vývojovou verzi aplikace, tvůrce nezodpovídá ze správné fungování systému
- Při ztrátě dat dojde k přeškrtnutí celého displeje červenou linkou, takže uživatel je informován, že zobrazovaná data nejsou aktuální.
- Pokud k tomuto stavu dojde, aplikace se snaží komunikaci s přístrojem znovu navázat.
- Hodnota "F" vlevo nahoře udává dobu mezi příjem nových dat v milisekundách tento parametr by se měl pohybovat do cca. 150 ms.
- Aplikace je kompatibilní s verzí softwaru Horizon 1.50 a výše.
- V případě problémů nás kontaktujte na adrese development@jeavionics.cz

## 7 Varování před nízkým napájecím napětím

Jelikož je funkce přístroje bezpodmínečně závislá na napájecím napětí, je hodnota napětí neustále měřena. Dojde-li k poklesu napětí pod 10,5 V, je bez ohledu na aktuálně zvolenou obrazovku indikováno varování před podpětím v síti, včetně aktuální hodnoty napětí. Pro přístroj je dostatečná hodnota napájecího napětí 8 V, ale pokud je naměřena hodnota pod 10,5 V, znamená velice pravděpodobně problém v elektrickém rozvodu letadla (se standardní palubní sítí o napětí 12 V).

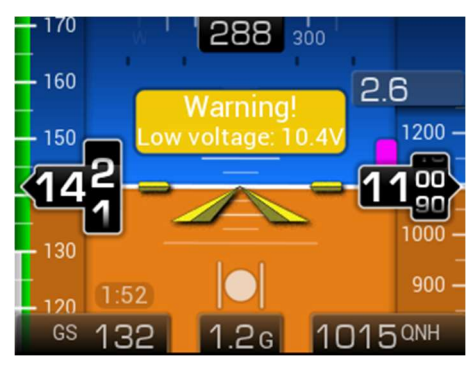

Obr. 21 – varování před podpětím

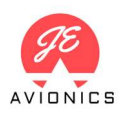

## 8 Omezení

Při konstrukci a výrobě přístroje jsme v maximální míře dbali na spolehlivost a funkčnost. Před uvedením na trh byly přístroje intenzivně testovány v reálném provozu zkušenými uživateli. Přes toto všechno však není možné vyloučit potenciální výskyt nahodilé závady. Následující řádky by Vám měli popsat, jak v takovém případě postupovat.

#### 8.1 Záruka

Na přístroj je výrobcem poskytnuta záruka po dobu 24 měsíců od data prodeje. Výrobce zaručuje, že po tuto dobu bude produkt při běžném používání odpovídat uvedené specifikaci. Dojde-li k hardwarové závadě během záruční doby a bude-li reklamace této závady nárokována ve výše popsaném období, výrobce bude dle svého uvážení tuto reklamaci řešit jednou z následujících variant: (1) Hardware bezplatně opraví, a to buď s použitím nových nebo repasovaných dílů, nebo (2) vymění produkt za jiný, a to buď nový nebo takový, který je funkčně ekvivalentní původnímu produktu, nebo (3) vrátí zákazníkovi kupní cenu produktu. V případě řešení reklamace dle bodu č. 2 nebo 3, musí být reklamovaný produkt navrácen výrobci a stává se tímto jeho majetkem. V případě porušení plomby na zadní straně přístroje nebude výše popsaná záruka uznána.

#### 8.2 Certifikace

Horizon 80 není certifikován jako letecký přístroj. Z tohoto důvodu nenese výrobce žádnou zodpovědnost za jakákoliv škody způsobené používáním tohoto přístroje.

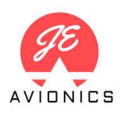

# Záruční List

Na níže přístroj se vztahuje záruka dle bodu 8.1, počítající se od data prodeje uvedeného níže.

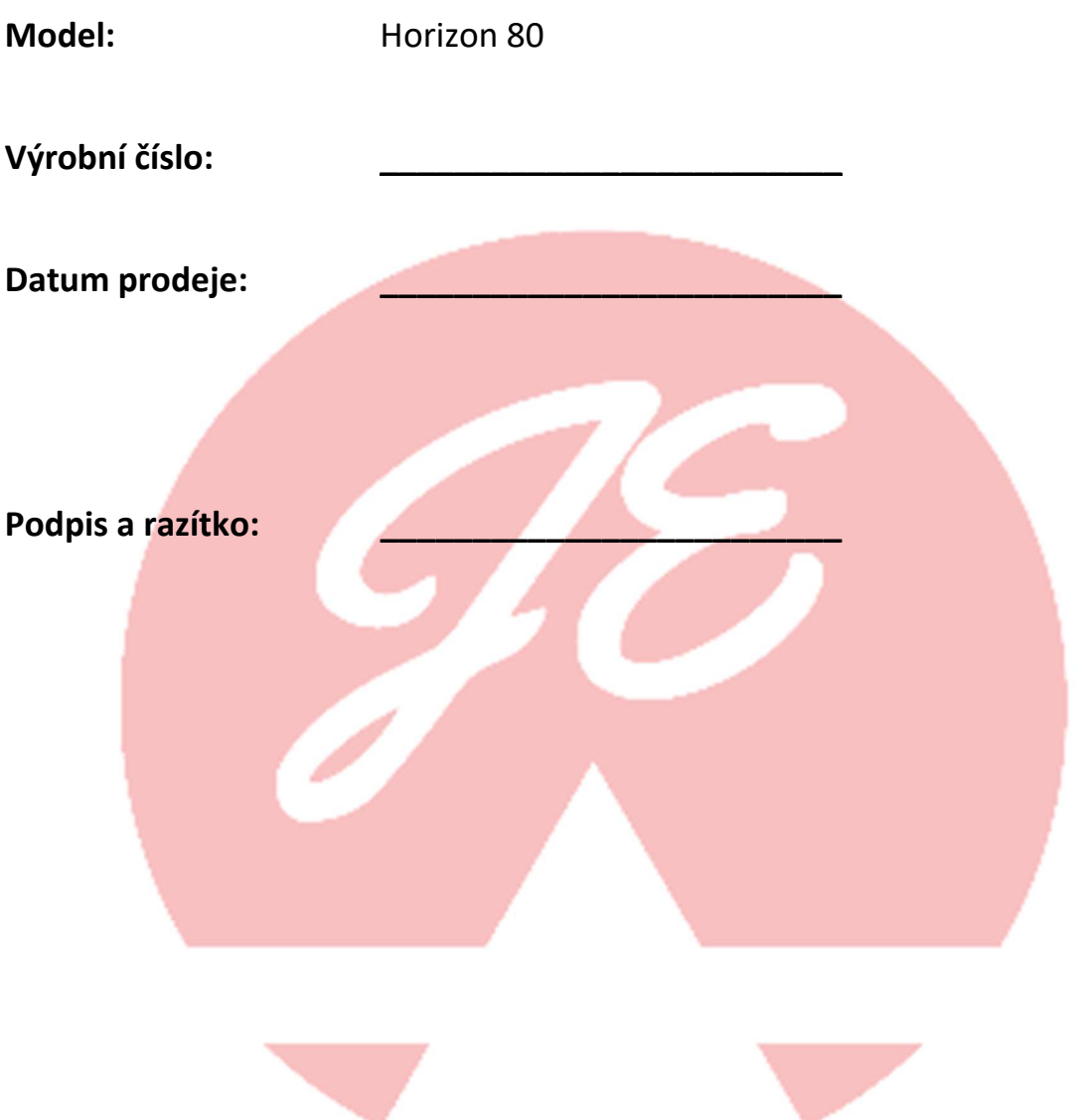

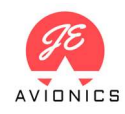

# Poznámky

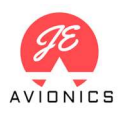

#### Horizon 80 – uživatelský manuál

# Poznámky

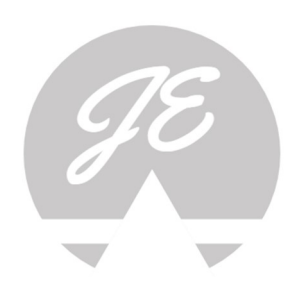

jeavionics.cz